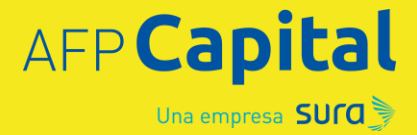

Administradora realizó primer balance de la jornada:

# **AFP Capital recibe 311 mil solicitudes de manera rápida y fluida para retirar el 10%**

- Antes de las 09:00 horas del día de hoy la administradora recibió más de 44 mil solicitudes por parte de sus clientes para retirar hasta el 10% de sus ahorros previsionales.
- Desde temprano, ejecutivos se han desplegado en las sucursales de AFP Capital en todo el país, para facilitar y hacer más expedita la realización del trámite de sus cientes y responder sus inquietudes.
- En forma exclusiva, Capital habilitó la opción de eliminar el formulario para que las personas puedan volver a intentarlo, en caso de cometer algún error en el ingreso de los datos: retiro2.afpcapital.cl/#/eliminar-solicitud
- Para realizar el proceso en forma rápida y segura, se recomienda hacerlo en el sitio retiro.afpcapital.cl, y al momento de llenar el formulario tener a mano la cédula de identidad, saber con claridad el monto que se desea retirar, así como la vía de pago y datos de contacto vigentes. Luego recibirá un mail de notificación de ingreso de solicitud.
- La administradora reforzó el mensaje de que este trámite online estará disponible hasta por un año a contar de hoy jueves 30 de julio.

**Santiago, jueves 30 de julio de 2020.-** En el marco de la entrada en vigencia de la ley que permite el retiro de hasta un 10% de los ahorros previsionales, y con el propósito de que sus afiliados puedan hacer el trámite en forma simple, segura, rápida y remota, AFP Capital realizó un primer balance de las horas iniciales de la histórica jornada, destacando que el proceso "se ha llevado adelante con total normalidad", y destacó que en sólo una hora, antes de las 09:00 am, ya habían recibido 44 mil solicitudes por parte de sus clientes.

Al momento de llenar el formulario, se recomienda:

- 1. **Tener la cédula de identidad**. En primer lugar, se debe tener la cédula en la mano para digitar el RUT y el número de documento (o número de serie) de nueve dígitos, ubicado al lado de la fecha de nacimiento.
- 2. **Ingresar el monto que se desea retirar**. Es importante tener en cuenta que solo se podrá hacer un retiro, ya sea total o parcial del monto máximo

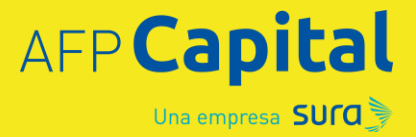

permitido por ley. Si elige retirar un monto menor al máximo permitido, dicho porcentaje se aplicará sobre el monto permitido por ley.

- 3. **Ingresar la vía de pago.** Los afiliados pueden escoger entre los siguientes métodos de pago para recibir su dinero: cuenta bancaria, Cuenta 2 en la misma AFP, caja de compensación y cooperativa.
	- a. Si opta por cuenta bancaria, debe ingresar el número completo sin guion. Se recomienda tener a mano el número de cuenta para no confundirse.
	- b. Si elige Cuenta 2, y no tiene este producto, se creará una cuenta automáticamente, sin costos asociados ni comisiones.
- 4. **Datos de contacto válidos.** Es muy importante asegurarse de cargar correctamente los datos de contacto, ya que, durante el proceso de validación de su solicitud, la AFP enviará notificaciones y avances del proceso. Además, la notificación de aceptación y fecha de pago serán enviadas a los datos ingresados en el formulario.

# **Paso a paso para completar el formulario**

## **Paso 1:**

- a) Opciones de ingreso:
	- 1. A través de [www.afpcapital.cl](http://www.afpcapital.cl/) y selecciona la opción ingresar en "Retiro del 10%"
	- 2. A través de retiro.afpcapital.cl

### **Paso 2:**

a) Ingresa tu RUT y número de serie (o documento)

### **Paso 3:**

- a) Selecciona si quieres retirar el 100% del monto máximo o solo una parte
- b) Selecciona modalidad de pago (depósito bancario, caja de compensación, Cuenta 2 o cooperativa)

### **Paso 4:**

a) Ingresa los datos del medio de pago seleccionado. Si el afiliado ingresa una cuenta bancaria, debe digitar el número completo sin guiones

## **Paso 5:**

- a) Revisa los datos del medio de pago
- b) Completa con tus datos de contacto (celular o teléfono y e-mail)
- c) Confirma el retiro

### **Paso 6:**

- d) Visualiza comprobante de la solicitud de retiro
- e) Recibe en tu e-mail registrado en la AFP y el ingresado en la solicitud de retiro, el comprobante del proceso

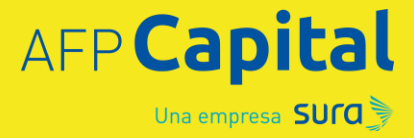

- f) Recibe una notificación a través de SMS al número registrado en la AFP y al ingresado en la solicitud de retiro
- g) Cierra sesión

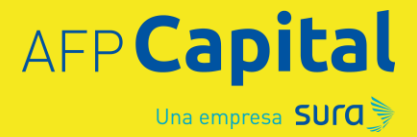

#### **Acerca de AFP Capital**

*AFP Capital es una compañía de SURA Asset Management Chile, empresa que opera hoy en el mercado de pensiones, seguros de vida, fondos mutuos y acciones. Al 31 de diciembre de 2019, la Administradora de Fondos de Pensiones Capital cuenta con 1,6 millones de clientes y administra activos por más USD 41,5 mil millones. Está presente en 30 ciudades a lo largo del país y, además, es la única con presencia en Isla de Pascua.*

#### **Acerca de SURA Asset Management**

*SURA Asset Management es una Compañía experta en pensiones, gestión de activos, ahorro e inversión con presencia en Chile, México, Colombia, Perú, El Salvador y Uruguay. Es una filial de Grupo SURA, con otros accionistas de participación minoritaria. A diciembre de 2019, SURA Asset Management cuenta con USD 148 billones en activos bajo administración pertenecientes a cerca de 20.5 millones de clientes en la región.*

*\* Clientes y AUM incluyen a AFP Protección en Colombia y AFP Crecer en El Salvador, aunque no son compañías controladas, SURA AM posee una participación relevante.*